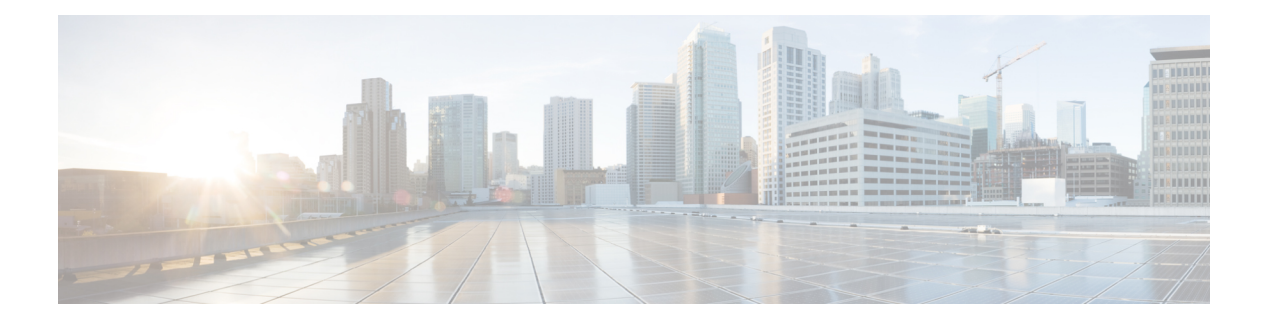

# 高可用性

以下主题介绍如何配置主用/备用设备故障转移,以实现 威胁防御 的高可用性。

- 关于 Cisco Secure Firewall Threat Defense高可用性, 第1页
- config-sync 优化, 第15页
- 高可用性的要求和前提条件, 第16页
- 高可用性准则, 第16页
- 添加高可用性对, 第18页
- 配置可选高可用性参数, 第 21 页
- 管理高可用性, 第23页
- 监控 高可用性, 第 29 页
- 配置同步失败故障排除, 第 30 页
- 高可用性历史, 第30页

# 关于 **Cisco Secure Firewall Threat Defense**高可用性

配置高可用性需要两台相同的 威胁防御设备,二者之间通过专用故障切换链路和(可选)状态链路 彼此互连。威胁防御支持主用/备用故障切换,其中一台设备为传递流量的主用设备。备用设备不会 主动传递流量,但会使配置和其他状态信息与主用设备同步。发生故障切换时,主用设备会故障切 换到备用设备,后者随即变为主用状态。

系统会对主用设备的运行状况(硬件、接口、软件以及环境状态)进行监控,以便确定是否符合特 定的故障切换条件。如果符合这些条件,将执行故障切换。

注释 在公共云中运行的 threat defense virtual不支持高可用性。

# 高可用性系统要求

本部分介绍在高可用性配置中对于威胁防御 设备的硬件、软件和许可证要求。

### 硬件要求

高可用性配置中的两台设备必须:

• 型号相同。 此外,对于容器实例,它们必须使用相同的资源配置文件属性。

对于 Firepower 9300,高可用性仅在同种类型模块之间受支持;但是两个机箱可以包含混合模 块。例如,每个机箱都设有 SM-56、SM-48 和 SM-40。可以在 SM-56 模块之间、SM-48 模块之 间和 SM-40 模块之间创建高可用性对。

如果在将高可用性对添加到管理中心后更改资源配置文件,则稍后应在设备**(Devices)** >设备管 理 **(Device Management)** > 设备 **(Device)** > 系统 **(System)** > 清单 **(Inventory)**对话框中更新每个设 备的库存。

如果将不同的配置文件分配给已建立的高可用性对中的实例,这要求两台设备上的配置文件相 同,则必须:

- **1.** 中断高可用性。
- **2.** 将新配置文件分配给两台设备。
- **3.** 重新建立高可用性。
- 拥有相同数量和类型的接口。

对于平台模式下的Firepower 4100/9300 机箱, 在启用之前, 所有接口都必须在 FXOS 中进行相 同的预配置。高可用性如果您在启用高可用性后更改接口,请在备用设备上的 FXOS 中更改接 口,然后在主用设备上进行相同更改。

如果在高可用性配置中使用闪存大小不同的设备,请确保闪存较小的设备具有足够的空间来容纳软 件映像文件和配置文件。如果闪存较小的设备没有足够的空间,从闪存较大的设备向闪存较小的设 备进行配置同步将会失败。

### 软件要求

高可用性 配置中的两台设备必须:

- 处于相同的防火墙模式(路由或透明)。
- 具有相同的软件版本。
- 位于管理中心上的同一个域或组中。
- 具有相同的 NTP 配置。请参阅为威胁防御配置 NTP 时间同步。
- 在管理中心上完全部署且没有未提交的更改。
- 在其任一接口中都未配置 DHCP 或 PPPoE。
- (Firepower 4100/9300)具有相同的流量分流模式,同时启用或禁用。

### 高可用性对中 威胁防御 设备的许可证要求

高可用性配置中的两台 威胁防御 设备必须具有相同的许可证。

高可用性配置需要两种许可证权利;对中的每个设备各一个。

在建立高可用性之前,将哪些许可证分配给辅助/备用设备并不重要。进行高可用性配置期间,管理 中心 会释放分配给备用设备的所有不必要的许可证,并用分配给主/主用设备的相同许可证替换它 们。例如,如果主用设备具有 基础班 许可证和 IPS 许可证,而备用设备只有 基础班 许可证, 管理 中心 将与智能软件管理器通信,以从您的备用设备的账户获取可用 IPS 许可证。如果您的许可证帐 户不包含足够的购买权利,则您的帐户将在您购买正确数量的许可证之前变得不符合要求。

## 故障转移和状态故障转移链路

故障转移链路和可选的有状态故障转移链路是两台设备之间的专用连接。思科建议在故障转移链路 或状态故障转移链路中的两台设备之间使用同一接口。例如,在故障转移链路中,如果您在设备 1 中使用的是 eth0, 也要在设备 2 中使用相同的接口, 即还是 eth0。

### 故障转移链路

故障转移对中的两台设备会不断地通过故障转移链路进行通信,以便确定每台设备的运行状态。

#### 故障转移链路数据

以下信息将通过故障转移链路传输:

- 设备状态(主用或备用)
- Hello 消息 (keep-alives)
- 网络链路状态
- MAC 地址交换
- 配置复制和同步

#### 故障转移链路接口

您可以使用未使用的数据接口(物理接口 EtherChannel 接口) 作为故障转移链路; 但不能指定当前 已配置名称的接口。您也无法使用子接口,在机箱上定义用于多实例模式的子接口除外。故障转移 链路接口不会配置为常规网络接口;该接口仅会因为故障转移而存在。该接口只能用于故障转移链 路(还用于状态链路)。

威胁防御用户数据和故障转移链路之间共享接口。您也不能在同一父接口上使用单独的子接口用于 故障转移链路和数据 (仅限多实例机箱子接口)。如果将机箱子接口用于故障转移链路,则该父接 口及其上的所有子接口仅限于用作故障转移链路。

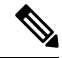

使用 EtherChannel 作为故障链路或状态链路时, 必须在建立高可用性之前, 确认具有相同成员接口 的同一 EtherChannel 在两台设备上都存在。 注释

请参阅下列有关故障转移链路的准则:

- Firepower 4100/9300- 我们建议您将一个 10 GB 数据接口用于组合的故障转移和状态链路。
- 所有其他型号 1 GB 接口对于组合的故障转移和状态链路而言已足够大。

交替频率等于设备保持时间。

 $\label{eq:1} \bigotimes_{\mathbb{Z}}\mathbb{Z}_{\mathbb{Z}}$ 

如果配置较大且设备保持时间较短,则在成员接口之间交替可以防止辅助设备加入/重新加入。这种 情况下,请禁用其中一个成员接口,直到辅助设备加入。 注释

对于用作故障转移链路的 EtherChannel,要阻止无序数据包,仅使用 EtherChannel 中的一个接口。 如果该接口发生故障,则会使用 EtherChannel 中的下一个接口。您不能在 EtherChannel 配置用作故 障转移链路时对其进行修改。

#### 连接故障转移链路

您可以使用以下两种方法之一连接故障转移链路:

- 使用不与任何其他设备处于相同网段(广播域或VLAN)的交换机作为威胁防御设备的故障转 移接口。
- 使用以太网电缆直接连接设备,无需外部交换机。

如果不在设备之间使用交换机,当接口出现故障时,两台对等体之间的链路将会断开。这种情况可 能会妨碍故障排除工作,因为您无法轻松确定接口发生故障,导致链路断开的设备。

### 状态故障转移链路

要使用有状态故障转移,必须配置有状态故障转移链路(也称为有状态链路),以便传送连接状态 信息。

#### 共享故障转移链路

共享故障转移链路是节约接口的最佳方式。但是,如果您有一个大型配置和高流量网络,必须考虑 对状态链路和故障转移链路使用专用接口。

#### 状态故障转移链路的专用接口

您可以将专用接口(物理或 EtherChannel)用于状态链路。有关专用状态链路的要求,请参阅故障 转移链路接口,第 3 页,以及有关连接状态链路的信息,请参阅连接故障转移链路,第 4 页。

使用长距离故障转移时,为实现最佳性能,状态链路的延迟应低于 10 毫秒且不超过 250 毫秒。如果 延迟超过 10 毫秒,重新传输故障转移消息会导致一些性能降级。

### 避免中断故障转移和数据链路

我们建议,让故障转移链路和数据接口使用不同的路径,以便降低所有接口同时发生故障的可能性。 如果故障转移链路发生故障,威胁防御设备可使用数据接口来确定是否需要进行故障转移。随后, 故障转移操作会被暂停,直到故障转移链路恢复正常。

请参阅以下连接情景,以设计具有弹性的故障转移网络。

#### 情景 **1 -** 不推荐

如果单台交换机或一组交换机用于连接两台 威胁防御设备之间的故障转移和数据接口,则交换机或 交换机间链路发生故障时,两台 威胁防御设备都将处于主用状态。因此,建议不要使用下图中显示 的 2 种连接方法。

#### 图 **1:** 使用单交换机连接���不推荐

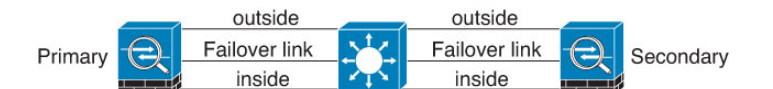

图 **2:** 使用双交换机连接 **-** 不推荐

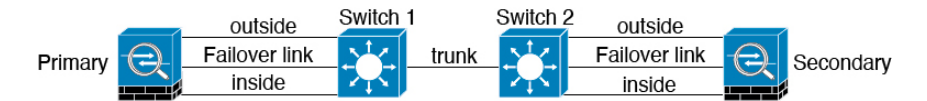

#### 情景 **2 -** 推荐

我们建议不要让故障转移链路和数据接口使用相同的交换机,而是应使用不同的交换机或使用直连 电缆来连接故障转移链路,如下图所示。

图 **3:** 使用其他交换机连接

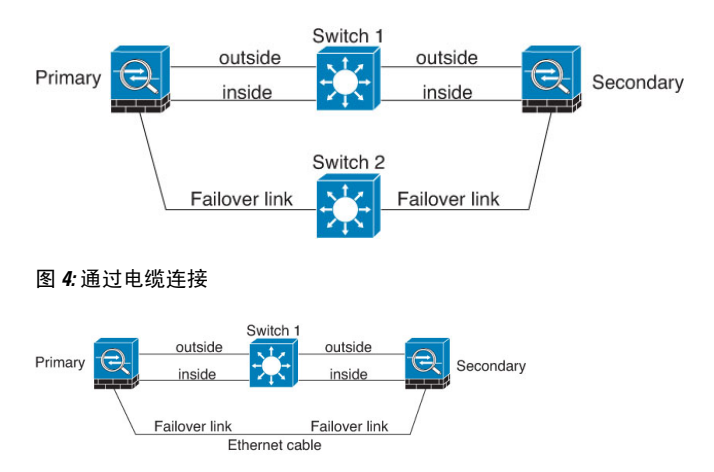

#### 情景 **3 -** 推荐

如果 威胁防御数据接口连接到多台交换机, 则故障转移链路可以连接到其中一台交换机, 最好是处 于网络的安全一侧(内部)的交换机,如下图所示。

#### 图 **5:** 使用安全交换机连接

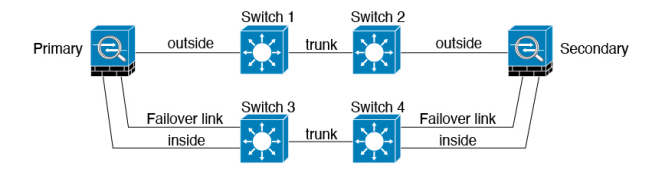

#### 情景 **4 -** 推荐

最可靠的故障转移配置使用故障转移链路上的冗余接口,如下图所示。

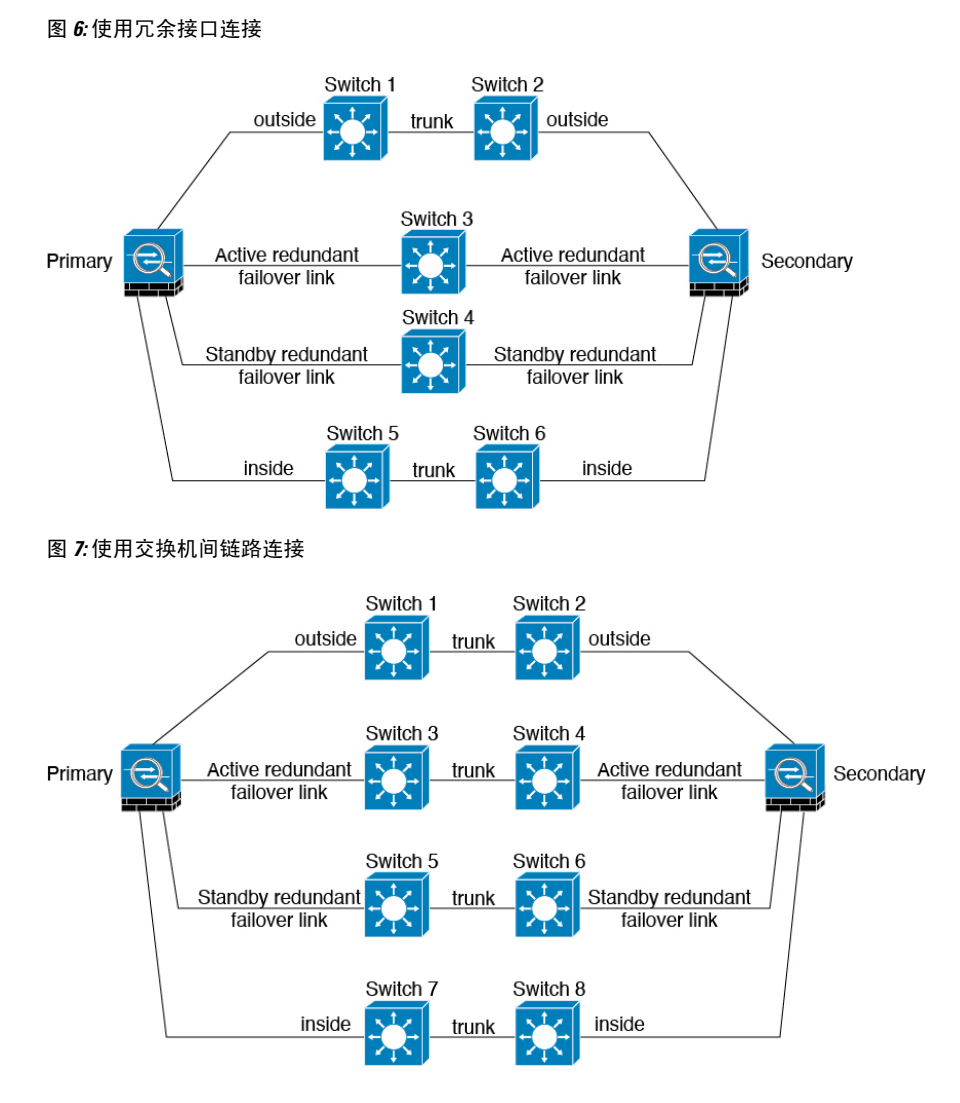

# 高可用性中的 **MAC** 地址和 **IP** 地址

当您配置接口时,可以在相同网络上指定一个主用 IP 地址和一个备用 IP 地址。通常情况下,当发 生故障转移时,新的主用设备会接管主用 IP 地址和 MAC 地址。由于网络设备不会发现 MAC 与 IP 地址配对的变化,网络上的任意位置都不会发生 ARP 条目变化或超时。

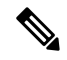

虽然建议指定备用 IP 地址,但它并不是必需的。如果没有备用 IP 地址,则主用设备无法执行用于 检查备用接口运行状态的网络测试;它只能跟踪链路状态。此外,您也无法出于管理目的,连接到 该接口上的备用设备。 注释

在发生故障转移时,状态链路的 IP 地址和 MAC 地址不会更改。

#### 主用**/**备用 **IP** 地址和 **MAC** 地址

对于主用/备用高可用性,请参阅下文,了解故障转移事件期间 IP 地址和 MAC 地址的使用情况:

- **1.** 主用设备始终使用主设备的 IP 地址和 MAC 地址。
- **2.** 当主用设备进行故障转移时,备用设备会使用故障设备的 IP 地址和 MAC 地址,并开始传送流 量。
- 3. 当故障设备恢复在线状态时,它现在处于备用状态,并且接管备用 IP 地址和 MAC 地址。

但如果辅助设备启动时未检测到主设备,辅助设备将成为主用设备,并使用其自己的 MAC 地址, 因为它不知道主设备的MAC地址。当主设备变为可用时,辅助(主用)设备会将MAC地址更改为 主设备的 MAC,这可能会导致网络流量中断。同样,如果您用新硬件替换主设备,将使用新 MAC 地址。

如果在禁用故障切换配置的情况下重新加载备用设备,则备用设备将作为主用设备启动,并使用主 设备的 IP 地址和 MAC 地址。这会导致 IP 地址重复并导致网络流量中断。使用 命令 **configure high-availability resume** 启用故障切换并恢复流量。

使用虚拟MAC地址可防范这种中断,因为对于启动时的辅助设备,主用MAC地址是已知的,并在 采用新的主设备硬件时保持不变。建议您在主设备和辅助设备上配置虚拟 MAC 地址,以确保辅助 设备在作为主用设备时使用正确的MAC地址,即使它在主设备之前上线。如果您没有配置虚拟MAC 地址,则可能需要清除连接的路由器上的 ARP 表, 以便恢复流量。当 MAC 地址发生变化时, 威胁 防御设备不会发送静态 NAT 地址的免费 ARP,因此连接的路由器不会知道这些地址的 MAC 地址发 生变化。

#### 虚拟 **MAC** 地址

威胁防御设备 有多种方法配置虚拟 MAC 地址。我们建议仅使用一种方法。如果使用多种方法设置 MAC 地址,所使用的 MAC 地址会取决于许多变量,可能会不可预测。

对于多实例功能,FXOS 机箱仅为所有接口自动生成主 MAC 地址。如果同时具有主 MAC 地址和辅 助 MAC 地址, 则可以使用虚拟 MAC 地址覆盖生成的 MAC 地址, 但预定义辅助 MAC 地址并非不 可或缺: 设置辅助 MAC 地址可确保在使用新的辅助设备硬件的情况下发送到设备的管理流量不会 中断。

## 状态故障转移

状态故障转移期间,主用设备会不断将每个连接的状态信息发送至备用设备。发生故障转移之后, 相同的连接信息在新主用设备上可用。支持的最终用户应用不需要通过重新连接来保持同一通信会 话。

### 支持的功能

对于状态故障转移,以下状态信息会传送至备用 威胁防御设备:

- NAT 转换表。
- TCP 和 UDP 连接和状态,包括 HTTP 连接状态。其他类型的 IP 协议和 ICMP 不会通过主用设 备解析,因为它们是在新数据包到达时在新的主用设备上建立的。
- Snort 连接状态、检查结果和引脚信息,包括严格 TCP 实施。
- ARP 表
- 第 2 层网桥表(适用于桥接组)
- ISAKMP 和 IPsec SA 表
- GTP PDP 连接数据库
- SIP 信令会话和引脚。
- •静态和动态路由表 状态故障转移会参与动态路由协议(如 OSPF 和 EIGRP), 因此通过主用 设备上的动态路由协议获悉的路由,将会保留在备用设备的路由信息库 (RIB) 表中。发生故障 转移事件时,数据包可以正常传输,并且只会对流量产生极小的影响,因为主用辅助设备一开 始就具有镜像主设备的规则。进行故障转移后,新的主用设备上的重新融合计时器会立即启动。 随后 RIB 表中的代编号将会增加。在重新融合期间,OSPF 和 EIGRP 路由将使用新的代编号进 行更新。计时器到期后,过时的路由条目(由代编号确定)将从表中删除。于是 RIB 将包含新 主用设备上的最新的路由协议转发信息。

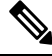

路由仅会因为主用设备上的链路打开或关闭事件而同步。如果备用设备上 的链路打开或关闭,从主用设备发出的动态路由可能会丢失。这是预期的 正常行为。 注释

- DHCP 服务器 不会复制 DHCP 地址租用。但是,在接口上配置的 DHCP 服务器将发送 ping 命 令,以确保在向 DHCP 客户端授予地址前不使用地址,使得服务不会受到影响。对于 DHCP 中 继代理或 DDNS,状态信息不相关。
- 访问控制策略决策 在故障转移期间,会保留与流量匹配(包括 URL、URL 类别、地理位置 等)、入侵检测、恶意软件和文件类型相关的决策。但是,对于在故障转移时评估的连接,有 以下注意事项:
	- AVC 系统会复制 App-ID 裁定,而不是检测状态。只要 App-ID 裁定是完整的,并且在发 生故障转移之前完成同步,即可实现正确的同步。
- 入侵检测状态 进行故障转移时, 一旦出现拾取中间流的情况, 新检测既已完成, 但旧状 态会丢失。
- 文件恶意软件阻止 文件处置必须在故障转移之前变为可用。
- 文件类型检测和阻止 文件类型必须在故障转移之前加以识别。如果在原始主用设备识别 文件时发生故障转移,则文件类型不同步。即使文件策略阻止该文件类型,新的主用设备 也会下载该文件。
- 身份策略中的用户身份决策,包括通过 ISE 会话目录被动收集的用户到 IP 地址映射以及通过强 制网络门户进行的主动身份验证。发生故障转移时进行主动身份验证的用户,可能会被提示再 次进行身份验证。
- 网络 AMP 云查找独立于每台设备,因此故障转移通常不会影响此功能。具体包括:
	- 签名查找 如果在文件传输过程中发生故障转移,则不生成文件事件,也不进行检测。
	- 文件存储 如果在存储文件时发生故障转移,则文件将存储在原始主用设备上。如果在存 储文件时原始主用设备关闭,则不存储文件。
	- 文件预分类(本地分析)- 如果在预分类期间发生故障转移,则检测失败。
	- 文件动态分析(连接至云)- 如果发生故障转移,则系统可能会将文件提交至云。
	- 存档文件支持 如果在分析期间发生故障转移, 则系统可能会丢失对文件/存档的可视性。
	- 自定义阻止操作 如果发生故障转移,系统将不生成事件。
- 安全智能决策。但是,不会完成故障转移过程中发生的基于 DNS 的决策。
- RA VPN 故障转移后,远程访问 VPN 终端用户不必对 VPN 会话重新进行身份验证,也不必重 新连接。但是,在VPN连接上运行的应用,在故障转移过程中可能会丢失数据包,并且无法从 数据包丢失中恢复。
- 在所有连接中,只有已建立的连接会复制到备用 ASA 上。

### 不支持的功能

对于状态故障转移,以下状态信息不会传送至备用 威胁防御设备:

- 明文隧道(例如 GRE 或 IP-in-IP)中的会话。不会复制隧道内部的会话,并且新的主动节点不 能重复使用现有检测判定来匹配正确的策略规则。
- 已解密的 TLS/SSL 连接 解密状态不同步, 如果主用设备发生故障, 则系统会重置已解密的连 接。需要与新的主用设备建立新连接。未解密的连接(也就是匹配TLS/SSL"不解密"规则操 作的连接)不受影响,并且可以正确复制。
- TCP 状态绕行连接
- 组播路由。

# 高可用性的桥接组要求

使用网桥组时,高可用性存在特殊的注意事项。

当主用设备故障切换到备用设备时,运行生成树协议 (STP) 的交换机端口在感知到拓扑变化时,系 统会进入阻塞状态30秒至50秒。当端口处于阻塞状态时,为避免桥接组成员接口上出现流量丢失, 您可以配置以下任一变通方案:

• 交换机端口处于接入模式 - 在交换机上启用 STP PortFast 功能:

```
interface interface_id
  spanning-tree portfast
```
链路打开时,PortFast 功能会立即使端口转换到 STP 转发模式。该端口仍会参与 STP。因此, 如果端口是环路的一部分,则端口最终会转换为 STP 阻塞模式。

- 如果交换机端口处于中继模式, 或无法启用 STP PortFast, 则您可以使用以下一种会影响故障切 换功能或 STP 稳定性的不太理想的变通方案:
	- 对桥接组和成员接口禁用接口监控。
	- 将故障切换条件中的接口保持时间增加到较高的值,以使 STP 在设备进行故障切换之前融 合。
	- 减小交换机上的 STP 计时器, 以使 STP 比接口保持时间更快地融合。

# 故障转移运行状态监控

威胁防御 设备会监控每台设备的整体运行状态和接口运行状态。此部分包括有关 威胁防御 设备如 何执行测试以确定每台设备状态的信息。

### 设备运行状况监控

威胁防御 设备会通过 Hello 消息监控故障转移链路,进而确定其他设备的运行状况。当设备在故障 转移链路上没有收到三条连续的 Hello 消息时, 设备将在每个数据接口(包括故障转移链路)上发 送接口 LANTEST 消息,来验证对等体是否响应。威胁防御 设备采取的操作取决于来自其他设备的 响应。请参阅以下可以执行的操作:

- 如果 威胁防御 设备在故障转移链路上收到响应,则不会进行故障转移。
- 如果威胁防御设备在故障转移链路上未收到响应,但在数据接口上收到响应,则设备不会进行 故障转移。故障转移链路会标记为发生故障。您应尽快恢复故障转移链路,因为当故障转移切 换发生故障时,设备无法故障转移到备用设备。
- 如果威胁防御设备未在任何接口上收到响应,则备用设备会切换至主用模式,并会将另一台设 备分类为故障设备。

### 心跳模块冗余

每个高可用性单位通过集群控制链路定期发送广播保持连接心跳数据包。如果控制平面忙于处理流 量,有时心跳数据包无法到达对等体,或者对等体由于CPU过载而无法处理心跳数据包。当对等体 无法在可配置的超时期限内传达保持连接状态时,会发生错误的故障转移或裂脑场景。

数据平面中的心跳模块有助于避免由于控制平面中的流量拥塞而发生错误的故障转移或裂脑。

- 附加心跳模块的工作原理与控制平面模块类似, 但使用数据平面传输基础设施发送和接收心跳 消息。
- 当对等体在数据平面中收到心跳数据包时,计数器会递增。
- 如果控制平面中的心跳传输失败,则节点会检查数据平面中的心跳计数器。如果计数器递增, 则表示对等体处于活动状态,并且集群在这种情况下不会执行故障转移。

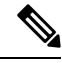

注释

· 每当启用 HA 时, 都会默认启用额外的心跳模块。您不必为数据平面中的其他心跳模块设置轮 询间隔。此模块使用您为控制平面设置的相同心跳间隔。

### 接口监控

当设备在 15 个秒,未在受监控的接口上收到 hello 消息时,将运行接口测试。如果对于某个接口, 其中一个接口测试失败,但在另一设备上的此接口继续成功传送流量,则此接口会被视为发生故障, 设备停止运行测试。

如果满足为故障接口数量定义的阈值(请参阅命令,或者对于主用/主用故障转移,请使用命令) (请参阅配置设备管理高可用性和可扩展性故障转移标准接口策略)(请参阅设备设备管理高可用 性故障转移)触发条件(Trigger Criteria)),并且主用设备的故障接口比备用设备多,则发生故障 转移。 > > > 如果某个接口在两个单元上都失败,则这两个接口会进入"Unknown"状态,并且不 会计入由故障转移接口政策制定的故障转移限制。

如果接口收到任何流量,则该接口会再次变为正常工作状态。如果不再满足接口故障阈值,发生故 障的 设备会回到备用模式。

如果接口上配置了 IPv4 和 IPv6 地址, 设备会使用 IPv4 地址执行运行状况监控。如果接口上仅配置 了 IPv6 地址, 则 设备会使用 IPv6 邻居发现, 而不是 ARP 来执行运行状况监控测试。对于广播 Ping 测试, 设备会使用所有的 IPv6 节点地址 (FE02::1)。

#### 接口测试

威胁防御 设备使用以下接口测试。默认情况下,每个测试的持续时间约为1.5秒。

- **1.** 链路打开/关闭测试 一种接口状态测试。如果链路打开/关闭测试指示接口关闭,则 设备视为测 试失败,然后测试停止。如果状态为打开,则 设备执行 Network Activity 测试。
- **2.** 网络活动测试-接收的网络活动测试。测试开始时,每台设备会清除其接口收到的数据包计数。 在测试期间,一旦设备收到符合条件的数据包,则接口会被视为正常运行。如果两台设备都收到

流量,则测试会停止。如果一台设备收到测试流量,另一设备未收到,则未收到流量的设备会被 视为已发生故障。如果两台设备均收到了流量, 则 设备开始进行 ARP 测试。

- **3.** ARP 测试 用于测试成功的 ARP 回复。每台设备都向其 ARP 表中最新条目中的 IP 地址发送一 个 ARP 请求。如果设备在测试期间收到 ARP 回复或其他网络流量,则认为该接口运行正常。如 果设备未收到 ARP 回复,则 设备会向 ARP 表中的下一个条目中的 IP 地址发送一次 ARP 请求。 如果设备在测试期间收到 ARP 回复或其他网络流量,则认为该接口运行正常。如果两台设备都 收到流量,则测试会停止。如果一台设备收到测试流量,另一设备未收到,则未收到流量的设备 会被视为已发生故障。如果两台设备均收到了流量,则 设备开始进行广播 Ping 测试。
- 4. 广播 Ping 测试 测试成功的 Ping 回复。每台设备发送一个广播 Ping, 然后对收到的所有数据包 进行计数。在测试期间,当设备收到任何数据包,则接口会被视为正常运行。如果两台设备都收 到流量,则测试会停止。如果一台设备收到测试流量,另一设备未收到,则未收到流量的设备会 被视为已发生故障。如果未收到任何流量,则测试将通过 ARP 测试再次开始。如果两台设备继 续没有收到来自 ARP 和广播 Ping 测试的流量, 则测试将会一直运行下去。

#### 接口状态

受监控接口可以具有以下状态:

- Unknown 初始状态。此状态也可能意味着状态无法确定。
- Normal 接口正在接收流量。
- Normal (Waiting) 接口已打开,但尚未从对等体设备上的对应接口接收欢迎数据包。
- Normal (Not-Monitored) 接口已打开,但未受故障转移进程监控。
- Testing 接口上有 5 个轮询时间未收听到 Hello 消息。
- Link Down 接口或 VLAN 通过管理方式关闭。
- Link Down (Waiting) 接口或 VLAN 已通过管理方式关闭,并且尚未从对等体设备上的对应接 口接收欢迎数据包。
- Link Down (Not-Monitored) 接口或 VLAN 已通过管理方式关闭,但未受故障转移进程监控。
- No Link 接口的物理链路关闭。
- No Link (Waiting) 接口的物理链路已关闭,并且尚未从对等体设备上的对应接口接收欢迎数据 包。
- No Link (Not-Monitored) 接口的物理链路已关闭,但未受故障转移进程监控。
- Failed 在接口上没有收到流量,但在对等体接口上收听到流量。

### 故障转移触发器和检测时间

以下事件会在 Firepower 高可用性对中触发故障转移:

• 主用设备上超过 50% 的 Snort 实例已关闭。

- 主用设备上使用的磁盘空间已超过 90%。
- 主用设备上运行的是 **no failover active** 命令,而备用设备上运行的是 **failover active** 命令。
- 主用设备的故障接口比备用设备更多。
- 主用设备上的接口故障超过配置的阈值。

默认情况下,单个接口发生故障会导致故障转换。您可以通过配置接口数量的阈值或为发生故 障转移而必须发生故障的受监控接口的百分比来更改默认值。如果在主用设备上达到阈值,则 会发生故障转移。如果备用设备上的阈值超出阈值,则设备将进入"故障"状态。

要更改默认故障转移条件,在全局配置模式下输入以下命令:

表 **1:**

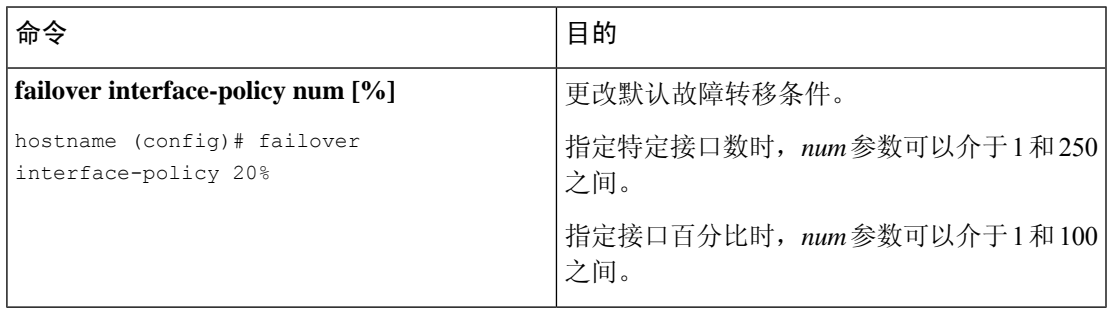

下表列出了故障转移触发事件及关联的故障检测时间。如果出现故障转移,您可以在消息中心中查 看故障转移的原因,以及有关高可用性对的各种操作。您可以将这些阈值配置为指定的最小-最大范 围内的值。

#### 表 **2:** 威胁防御故障转移时间

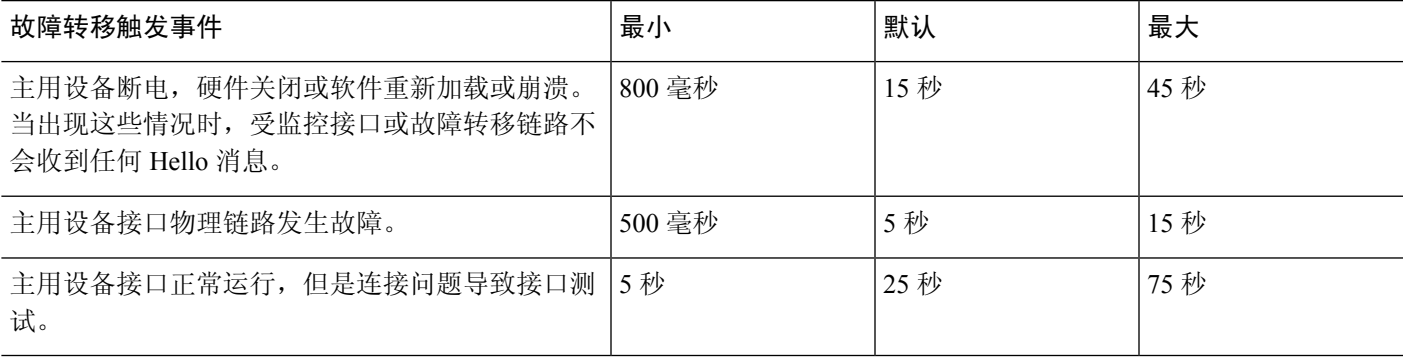

# 关于主用**/**备用故障转移

主用/备用故障转移允许您使用备用威胁防御设备来接管故障设备的功能。当主用设备发生故障时, 备用设备将变为主用设备。

### 主**/**辅助角色和主用**/**备用状态

当设置主用/备用故障转移时,需要将一台设备配置为主设备,将另一台配置为辅助设备。配置过程 中,主设备的策略将同步到辅助设备。此时,两台设备将作为单台设备进行设备和策略配置。但对 于事件、控制面板、报告和运行状况监控,它们仍显示为单独的设备。

在故障转移对中这两台设备之间的主要区别是哪台是主用设备,哪台是备用设备,即要使用哪些 IP 地址以及哪台设备积极传递流量。

但是,设备之间还存在一些取决于哪一设备为主设备(在配置中指定),哪一设备为辅助设备的差 别:

- 如果两台设备同一时间启动(并且运行状况相同),则主设备总是会成为主用设备。
- 主设备 MAC 地址始终与主用 IP 地址相匹配。此规则的例外是,当辅助设备成为主用设备并且 无法通过故障转移链路获取主设备 MAC 时。在这种情况下,会使用辅助设备的 MAC 地址。

### 启动时的主用设备确定

主用设备按以下方式确定:

- 如果某台设备启动,并检测到对等体已作为主用设备运行,则该设备会成为备用设备。
- 如果某台设备启动,并且未检测到对等体,则该设备会成为主用设备。
- 如果两台设备同时启动,则主设备成为主用设备,辅助设备成为备用设备。

### 故障转移事件

在主用/备用故障转移中,故障转移会在设备级别进行。

下表显示了每个故障事件的故障转移操作。对于每种故障事件,该表显示了故障转移策略(故障转 移或禁用故障转移)、主用设备执行的操作、备用设备执行的操作,以及有关故障转移条件和操作 的所有特别说明。

#### 表 **3:** 故障转移事件

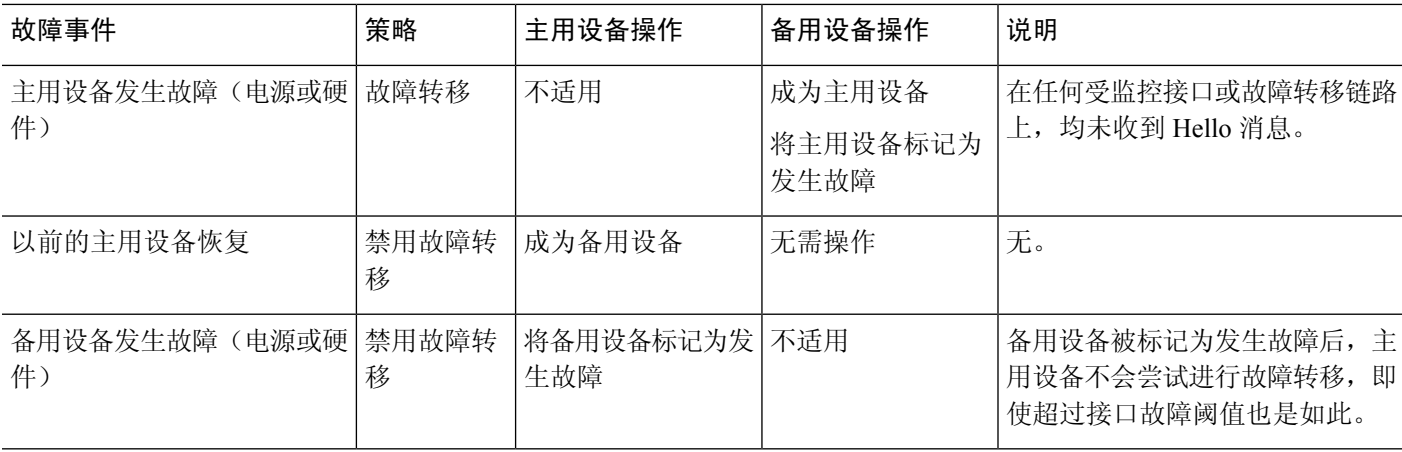

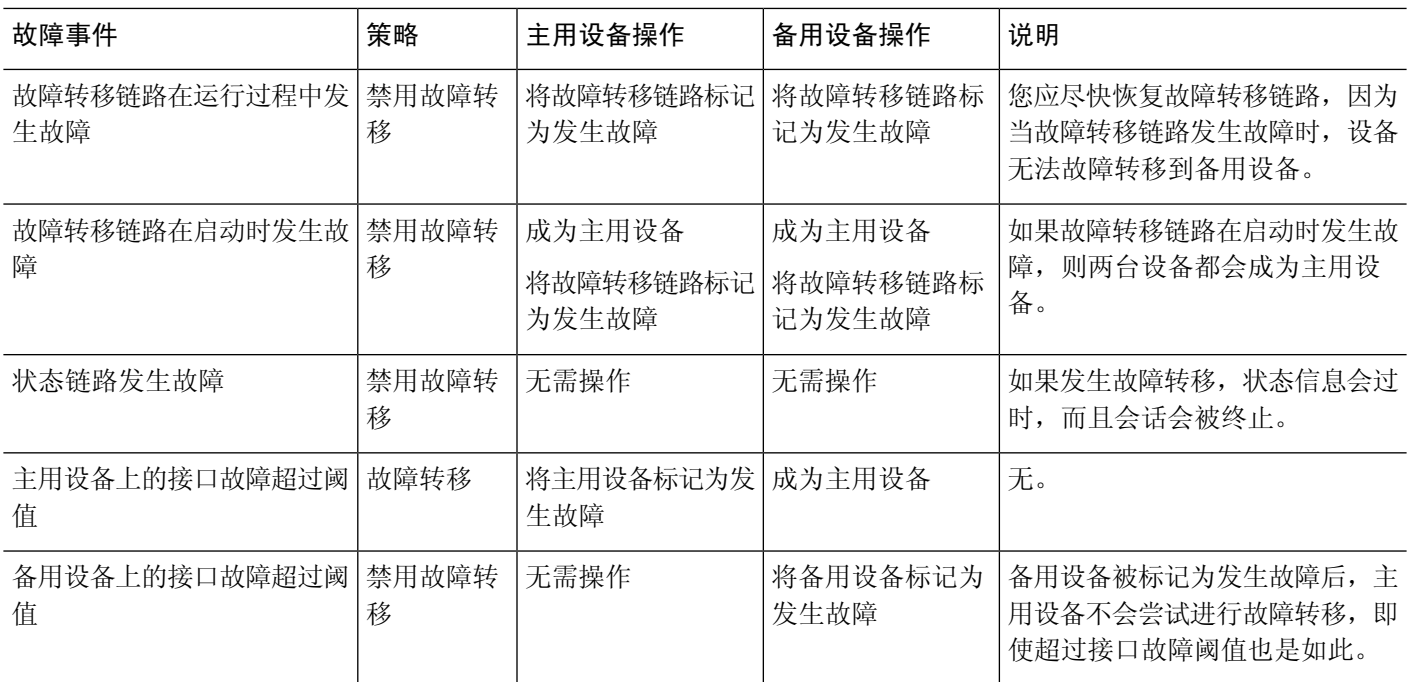

# **config-sync** 优化

在挂起或恢复故障转移后发生节点重启或节点重新加入时,加入设备会清除其运行配置。主用设备 将其整个配置发送到加入设备,以进行完整的配置同步。如果主用设备的配置较大,则加入设备需 要几分钟才能同步配置。

配置同步优化功能通过交换配置散列值来比较加入设备和主用设备的配置。如果在主用设备和加入 设备上计算的散列值匹配,则加入设备将跳过完全配置同步并重新加入 HA。此功能可实现更快的 HA 对等,并缩短维护窗口和升级时间。

### 配置同步优化的准则和限制

- 在 威胁防御 版本 7.2 及更高版本上默认启用配置同步优化功能。
- 威胁防御 多情景模式通过在完全配置同步期间共享情景顺序来支持配置同步优化功能,从而允 许在后续节点重新加入期间比较情景顺序。
- 如果配置密码和故障转移IPsec 密钥, 则配置同步优化无效, 因为主用设备和备用设备中计算的 散列值不同。
- 如果使用动态 ACL 或 SNMPv3 配置设备,则配置同步优化功能无效。
- 主用设备将LAN链路摆动的完整配置作为默认行为进行同步。在主用设备和备用设备之间的故 障转移摆动期间,不会触发配置同步优化功能,而是执行完整的配置同步。

#### 监控配置同步优化

启用配置同步优化功能后,系统会生成系统日志消息,显示在主用设备和加入设备上计算的散列值 是否匹配,或者操作超时是否已到期。系统日志消息还会显示从发送散列请求到获取并比较散列响 应所经过的时间。

# 高可用性的要求和前提条件

型号支持

Cisco Secure Firewall Threat Defense

支持的域

任意

用户角色

管理员

网络管理员

# 高可用性准则

#### 型号支持

- Firepower 1010:
	- 使用高可用性时,不应使用交换机端口功能。由于交换机端口在硬件中运行,因此会继续 在主用设备 和备用设备上传输流量。高可用性旨在防止流量通过备用设备,但此功能不会 扩展至交换机端口。在正常 高可用性网络设置中,两台设备上的活动交换机端口将导致网 络环路。建议将外部交换机用于任何交换功能。请注意,VLAN接口可通过故障转移监控, 而交换机端口无法通过故障转移监控。理论上,您可以将单个交换机端口置于 VLAN 上并 成功使用 高可用性,但更简单的设置是改用物理防火墙接口。
	- 仅可使用防火墙接口作为故障转移链路。

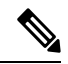

在 6.5 或更高版本由 管理中心 6.5 或更高版本新安装和管理的 Firepower 1010设备上,默认接口将为交换机端口类型。由于故障转移不支持交换机 端口功能,请关闭这些接口上的交换机端口,执行部署,然后创建故障转 移。对于从 6.5 之前的版本升级的 Firepower 1010 系统, 默认接口将与之 前版本中的相同。 注释

• Firepower 9300 - 不支持机箱内高可用性。

• 由于需要第2层的连接,因此不支持高可用性在公共云网络(如 Microsoft Azure 和 Amazon Web 服务)上使用 threat defense virtual。

#### 其他准则

• 当主用设备故障转移到备用设备时,所连接的运行生成树协议 (STP) 的交换机端口在感知到拓 扑变化时,会进入阻塞状态 30 秒至 50 秒。当端口处于阻塞状态时,为避免流量丢失,您可以 根据交换机启用 STP PortFast 功能:

#### **interface** *interface\_id* **spanning-tree portfast**

此解决方法适用于连接到路由模式和桥接组接口的交换机。链路打开时,PortFast功能会立即使 端口转换到 STP 转发模式。该端口仍会参与 STP。因此,如如果端口是环路的一部分,则端口最 终会转换为 STP 阻塞模式。

- 发生故障转移事件时,在连接到 威胁防御设备故障转移对的交换机上配置端口安全性,可能会 导致通信问题。一个安全端口上配置或获悉的安全 MAC 地址移至另一安全端口,交换机端口 安全功能标记违例时,会发生此问题。
- 对于主用/备用 高可用性和 VPN IPSec 隧道,无法使用 SNMP 通过 VPN 隧道监控主用设备和备 用设备。备用设备没有有效的 VPN 隧道,将丢弃发往 NMS 的流量。您可以改为使用具有加密 功能的 SNMPv3, 因此不需要 IPsec 隊道。
- 两个对等设备都进入未知状态,如果在创建高可用性对时在任何对等设备中运行 clish,高可用 性配置会失败。
- 故障转移后,系统日志消息的源地址将立即成为故障转移接口地址几秒钟。
- 为了更好地融合(在故障转移期间),您必须关闭 HA 对上未与任何配置或实例关联的接口。
- 如果您在评估模式下配置故障转移加密,系统将使用 DES 进行加密。如果随后您使用出口合规 账户注册设备,则设备将在重新启动后使用 AES。因此, 如果系统出于任何原因重新启动, 包 括安装升级后,对等体将无法通信,两台设备将变为主用设备。建议您在注册设备之前不要配 置加密。如果您在评估模式下进行此配置,建议您在注册设备之前删除加密。
- 当使用具有故障转移功能的 SNMPv3 时,如果更换故障转移设备,则 SNMPv3 用户不会复制到 新设备。 您必须删除用户、重新添加,然后重新部署配置,以强制用户复制到新单元。
- 设备不再与其对等体共享 SNMP 客户端引擎数据。
- 如果您有大量访问控制和NAT规则,则配置的大小可能会阻止有效的配置复制,导致备用设备 需要过长的时间才能达到备用就绪状态。这也会影响您在通过控制台或 SSH 会话进行复制期间 连接到备用设备的能力。要提高配置复制性能,请使用 **asp rule-engine transactional-commit access-group** 和 **asp rule-engine transactional-commit nat** 命令为访问规则和 NAT 启用事务提 交。
- 转换为备用角色的 高可用性 对中的设备可将其时钟与主用设备同步。

示例:

firepower#**show clock** 01:00:52 UTC Mar 1 2022 ...

```
01:01:18 UTC Mar 1 2022 <======= Incorrect (previous) clock
Cold Standby Sync Config Detected an Active mate
19:38:21 UTC Apr 9 2022 <======= Updated clock
Sync Config Sync File System Detected an Active mate
...
firepower/sec/stby#show clock
19:38:40 UTC Apr 9 2022
```
- 高可用性 中的设备不会动态同步时钟。以下是进行同步时的一些事件示例:
	- 将创建一个新的 高可用性 对。
	- 高可用性 已中断并已重新创建。
	- 故障转移链路上的通信中断并重新建立。
	- 使用 **no failover/failover** 或 **configure high-availability suspend/resume** (威胁防御)命令来 在 CLI 手动更改故障转移状态。
- 启用 高可用性 会强制删除所有路由,并会在 高可用性 进程变为"活动"状态后重新添加这些 路由。在此阶段,您可能会遇到连接丢失的情况。
- 如果更换主设备,则在重新创建高可用性时,应将更换设备设置为辅助设备,以便将配置从以 前的辅助设备复制到更换设备。如果将替换设备设置为主设备,则会意外覆盖运行设备上的配 置。
- 在配置了数百个接口的高可用性中部署 Firepower 1100 和 2100 设备可能会导致故障转移时间 (秒)增加。
- 在 高可用性 配置中,短期连接(通常使用端口 53) 会快速关闭,并且永远不会从主用设备传 输或同步到备用设备,因此两个高可用性设备上的连接数量可能存在差异。这是短期连接的预 期行为。您可以尝试比较长期(例如,超过 30-60 秒)的连接。

# 添加高可用性对

建立主用/备用高可用性对时,请将其中一台设备指定为主设备,将另一台指定为辅助设备。管理中 心 会将合并的配置应用于配对设备。如果存在冲突,则使用主设备设置。

在多域部署中,高可用性对中的设备必须属于同一个域。

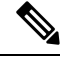

故障转移链路和状态故障转移链路位于专用IP空间中,仅用于高可用性对中的对等体之间的通信。 在高可用性对建立后,无法在不破坏高可用性对并重新配置的情况下修改所选接口链路和加密设置。 注释

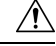

创建或中断高可用性对会立即在主设备和辅助设备上重启Snort进程,从而暂时中断两个设备上的流 量检查。 流量在此中断期间丢弃还是不进一步检查而直接通过,取决于目标设备处理流量的方式。 有关详细信息,请参阅Snort[重启流量行为](management-center-device-config-74_chapter4.pdf#nameddest=unique_71)。系统会向您发出警告,指明继续创建高可用性对会重启 主用和辅助设备上的 Snort 进程,并允许您取消。 注意

### 开始之前

确认两台设备:

- 型号相同。
- 拥有相同数量和类型的接口。
- 位于同一个域和组中。
- 具有正常运行状态且运行相同的软件。
- 处于路由模式或透明模式下。

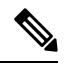

注释 数据接口上的管理器访问仅支持路由模式。

- 具有相同的 NTP 配置。请参阅[时间同步。](management-center-device-config-74_chapter19.pdf#nameddest=unique_296)
- 完全部署且没有尚未确认的更改。
- 在其任一接口中都未配置 DHCP 或 PPPoE。
- 对于数据接口上的管理器访问:
	- 在两台设备上使用相同的数据接口进行管理器访问。
	- 不支持冗余管理器访问数据接口。
	- 不能使用 DHCP; 仅支持静态 IP 地址。无法使用依赖 DHCP 的功能, 包括 DDNS 和低接触 调配。
	- 在同一子网中有不同的静态 IP 地址。
	- 使用 IPv4 或 IPv6; 不能同时设置。
	- 使用相同的管理器配置(**configure manager add** 命令)确保连接相同。
	- 不能将数据接口用作故障转移链路或状态链路。

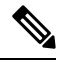

如果主设备上可用的证书在辅助设备上不存在,那么两台威胁防御设备之间可能会形成高可用性。 形成高可用性时,证书将在辅助设备上同步。 注释

#### 过程

- 步骤 **1** 根据 [使用注册密钥将设备添加到](management-center-device-config-74_chapter1.pdf#nameddest=unique_26) 管理中心将两台设备添加到 管理中心。
- 步骤 **2** 选择设备 > 设备管理。
- 步骤 **3** 从 添加 下拉菜单中,选择 高可用性。
- 步骤 **4** 为高可用性对输入显示名称 。
- 步骤 **5** 在设备类型 **(Device Type)** 下,选择 **Firepower** 威胁防御 **(Firepower Threat Defense)**。
- 步骤 **6** 为高可用性对选择主对等 **(Primary Peer)** 设备。
- 步骤 **7** 为高可用性对选择辅助对等 **(Secondary Peer)** 设备。
- 步骤 **8** 点击继续 **(Continue)**。
- 步骤 **9** 在 **LAN** 故障转移链路 **(LAN Failover Link)** 下,选择为故障转移通信保留足够带宽的 接口 。
	- 注释 只有没有逻辑名称且不属于安全区域的接口将在 添加高可用性对 对话框的 接口 下列列表中 列出。
- 步骤 **10** 键入任何识别逻辑名称 **(Logical Name)**。
- 步骤 **11** 为主用设备上的故障转移链路键入主要 **IP (Primary IP)** 地址。 此地址应处于未使用的子网上。 此子网可以是 31 位 (255.255.255.254 或 /31) 的,仅包含两个 IP 地 址。

注释 169.254。1.0/24 and fd00:0:0:\*::/64 是内部使用的子网,不能用于故障转移或状态链路。

- 步骤 **12** 或者,选择使用 **IPv6** 地址 **(Use IPv6 Address)**。
- 步骤 **13** 为备用设备上的故障转移链路键入辅助 **IP (Secondary IP)** 地址。此 IP 地址必须与主要地址在同一子 网中。
- 步骤 **14** 如果使用 IPv4 地址,请键入适用于主要和辅助 IP 地址的子网掩码 **(Subnet Mask)**。
- 步骤 **15** 或者,在状态性故障转移链路**(Stateful FailoverLink)**下,选择同一接口,或选择不同的接口并输入 高可用性配置信息。

此子网可以是 31 位 (255.255.255.254 或 /31) 的,仅包含两个 IP 地址。

注释 169.254。1.0/24 and fd00:0:0:\*::/64 是内部使用的子网,不能用于故障转移或状态链路。

- 步骤 **16** 或者,选择已启用 **(Enabled)** 并为故障转移链路之间的 IPsec 加密选择密钥生成 **(Key Generation)** 方 法。
- 步骤 **17** 点击 **OK**。由于此过程会同步系统数据,因此需要花费几分钟时间。

#### 下一步做什么

备份设备。您可以使用备份在设备发生故障时快速更换设备,并在不断开与管理中心的连接的情况 下恢复高可用性服务。有关详细信息,请参阅《Cisco Secure Firewall Management Center 管理指南》。

# 配置可选高可用性参数

您可以在 管理中心上查看初始高可用性配置。您无法在不破坏高可用性对,然后重新建立它的情况 下编辑这些设置。

您可以编辑故障切换触发条件,以改进故障切换结果。通过接口监控,您可以确定哪些接口更适合 于故障切换。

## 配置备用 **IP** 地址和接口监控

为每个接口设置一个备用 IP 地址。虽然建议指定备用 IP 地址,但它并不是必需的。如果没有备用 IP 地址, 则主用设备无法执行用于检查备用接口运行状态的网络测试; 它只能跟踪链路状态。

默认情况下, 在所有物理接口上启用监控, 而对于 Firepower 1010 的所有 VLAN 接口, 还会配置逻 辑名称。您可能希望排除连接到非关键网络的接口,以免影响故障切换策略。Firepower 1010交换机 端口无法进行接口监控。

#### 过程

- 步骤 **1** 选择设备 > 设备管理。
- 步骤2 在要编辑的设备高可用性对旁边,点击编辑(A)。 在多域部署中,如果您不在枝叶域中,则系统会提示您切换。
- 步骤 **3** 点击高可用性 **(High Availability)** 选项卡。
- 步骤4 在监控的接口区域中,点击要编辑的接口旁边的 编辑(<)。
- 步骤 **5** 选中监控此接口的故障情况复选框。
- 步骤 **6** 在 **IPv4** 选项卡上,输入备用 **IP** 地址。

此地址必须是与活动 IP 地址位于同一网络的可用地址。

步骤7 如果手动配置了 IPv6 地址,请在 IPv6 选项卡上,点击活动 IP 地址旁边的 编辑( ), 输入备用 IP 地址,然后点击确定。

此地址必须是与活动 IP 地址位于同一网络的可用地址。对于自动生成的地址和强制 **EUI 64** 地址, 系统会自动生成备用地址。

步骤 **8** 点击确定 **(OK)**。

## 编辑高可用性故障切换条件

您可以根据网络部署自定义故障切换条件。

过程

步骤 **1** 选择设备 > 设备管理。

- 步骤2 在要编辑的设备高可用性对旁边,点击编辑(A)。 在多域部署中,如果您不在枝叶域中,则系统会提示您切换。
- 步骤 **3** 选择高可用性。
- 步骤 **4** 在故障切换触发条件 **(Failover Trigger Criteria)** 旁边,点击 编辑( )。
- 步骤 **5** 在接口故障阈值 **(Interface Failure Threshold)** 下,选择在设备进行故障切换之前必须出现故障的接 口数目或百分比。
- 步骤 **6** 在呼叫数据包间隔 **(Hello packet Intervals)** 下,选择通过故障切换链路发送呼叫数据包的频率。
	- 如果在 Firepower 2100 上使用远程访问 VPN, 请使用默认 Hello 数据包间隔。否则, 您可能 会看到高 CPU 使用率,从而导致发生故障切换。 注释

步骤 **7** 点击确定 **(OK)**。

## 配置虚拟 **MAC** 地址

可以在 Cisco Secure Firewall Management Center上使用以下方法配置主用和备用 MAC 地址以进行故 障切换:

- 配置接口期间在 编辑接口 页面的 高级选项卡;请参阅 配置 [MAC](management-center-device-config-74_chapter14.pdf#nameddest=unique_301) 地址。
- 从 高可用性 页面访问的 添加接口 **MAC** 地址页面;请参阅此程序。

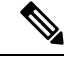

要在主设备和辅助设备中配置 MAC 地址(以便将 MAC 地址传输到两台 高可用性设备的所有子接口),建议使用 接口 选项卡在两个设备上复制 子接口上的 MAC 地址主用和备用高可用性设备。 注释

如果在两个位置都配置了主用和备用MAC地址,则在配置接口期间定义的地址优先进行故障切换。

通过将主用和备用 MAC 地址指定到物理接口,可以最大限度地减少故障切换期间的流量损失。此 功能为故障切换提供了针对 IP 地址映射的冗余。

#### 过程

步骤 **1** 选择设备 > 设备管理。

步骤2 在要编辑的设备高可用性对旁边,点击编辑(<)。

在多域部署中,如果您不在枝叶域中,则系统会提示您切换。

- 步骤 **3** 点击高可用性 **(High Availability)**。
- 步骤 4 点击接口 Mac 地址旁边的 添加(十) 图标。
- 步骤 **5** 选择物理接口。
- 步骤 **6** 输入 主用接口 **Mac** 地址。
- 步骤 **7** 输入 备用接口 **Mac** 地址。

。

步骤 **8** 点击确定 **(OK)**。

# 管理高可用性

本部分介绍您在启用高可用性后如何管理高可用性,包括如何更改高可用性设置以及如何强制从一 台设备故障转移到另一台设备。

## 在 威胁防御 高可用性对中切换主用对等体

在建立威胁防御高可用性对以后,可以手动切换主用和备用设备,出于持续性故障或运行状况事件 等原因有效执行故障切换。两台设备应该已经完全部署,然后才能完成此程序。

#### 开始之前

刷新单个 威胁防御 高可用性对的节点状态 , 第 23 页。这样可以确保 威胁防御 高可用性设备对上 的状态与 管理中心 上的状态同步。

#### 过程

步骤 **1** 选择设备 > 设备管理。

- 步骤 **2** 在要更改主用对等体的高可用性对旁边,点击切换主用对等体 **(Switch Active Peer)**。
- 步骤 **3** 您可以执行以下操作:
	- 点击是将使备用设备立即变成高可用性对中的主用设备。
	- 点击 **No** 将取消并返回到 Device Management 页面。

# 刷新单个 威胁防御 高可用性对的节点状态

每当重新引导 威胁防御 高可用性对中的主用或备用设备时, 管理中心 可能不会显示这两种设备的 准确高可用性状态。这是因为,当设备重新引导时,高可用性状态会在设备上立即更新,其相应的

注释 有关详细信息,请参阅 [任务](https://www.cisco.com/c/en/us/support/docs/security/firepower-management-center/212699-configure-ftd-high-availability-on-firep.html#toc-hId-1973750869) 2, 在 Firepower [设备上配置](https://www.cisco.com/c/en/us/support/docs/security/firepower-management-center/212699-configure-ftd-high-availability-on-firep.html#anc5) FTD 高可用性中的步骤 10 到 14。

事件将会发送到 管理中心。但是,状态可能不会在 管理中心 上更新,因为设备和 管理中心 之间的 通信尚未建立。

管理中心 与设备之间出现通信故障或通信隧道信号弱,可能会导致数据不同步。切换高可用性对中 的主用设备和备用设备时,即使持续很长时间,这种更改可能也不会反映在 管理中心中。

在此类情况下,可以刷新高可用性节点状态以获取有关高可用性对中主用设备和备用设备的准确信 息。

#### 过程

步骤 **1** 选择设备 > 设备管理。

步骤 **2** 在希望刷新节点状态的高可用性对旁边,点击 刷新 **HA** 节点状态。

步骤 **3** 点击 是 来刷新节点状态。

## 暂停和恢复高可用性

当有用时,可以暂停高可用性对中的设备:

- 两台设备都在主用 主用情况下,且修复故障转移链路上的通信不能更正问题。
- 希望对主用或备用设备进行故障排除,并且不希望设备在此期间发生故障切换。

当您暂停高可用性时,当前主用设备保持活动状态,并处理所有用户连接。但是,不会再监控故障 转移条件,并且系统永远不会故障切换到现在的伪备用设备。

使用数据接口进行管理器访问时,管理连接将断开,直到您恢复。

暂停高可用性和中断高可用性之间的主要区别是,在暂停的高可用性设备上将保留高可用性配置。 如果中断高可用性,则会清除配置。因此,您可以选择在暂停系统上恢复高可用性,这样可启用现 有配置并再次将两台设备设置为故障转移对。

要暂停高可用性,请使用 **configure high-availability suspend** 命令。

```
> configure high-availability suspend
Please ensure that no deployment operation is in progress before suspending
high-availability.
Please enter 'YES' to continue if there is no deployment operation in
progress and 'NO' if you wish to abort: YES
Successfully suspended high-availability.
```
如果您从主用设备暂停高可用性,配置将在主用和备用设备上暂停。备用设备接口配置也会被清除。 如果从备用设备暂停,配置仅在备用设备上暂停,但主用设备不会尝试故障切换至暂停的设备。

要恢复故障切换,请使用 **configure high-availability resume** 命令。

```
> configure high-availability resume
```
Successfully resumed high-availablity.

只能恢复处于暂停状态的设备。该设备将与对等设备协商主用/备用状态。

 $\label{eq:1} \bigotimes_{\mathbb{Z}}\mathbb{Z}_{\mathbb{Z}}$ 

暂停高可用性是一种临时状态。如果您重新加载一台设备,它会自动恢复高可用性配置,并与对等 体协商主用/备用状态。 注释

## 更换 威胁防御 高可用性对中的设备

要使用备份文件替换威胁防御高可用性对中的故障设备,请参阅《[CiscoSecureFirewall](http://www.cisco.com/go/firepower-config) Management Center [管理指南》](http://www.cisco.com/go/firepower-config)中的 恢复 管理中心和受管设备 。

如果没有故障设备的备份,则必须中断高可用性。然后,将替换设备注册到 Cisco Secure Firewall Management Center 并重新建立高可用性。该过程会因设备是主设备还是辅助设备而有所不同:

- 将主 威胁防御 高可用性设备替换为无备份, 第 25 页
- 将辅助 威胁防御 HA 单元更换为无备份, 第 26 页

### 将主 威胁防御 高可用性设备替换为无备份

按照以下步骤更换威胁防御高可用性对中出现故障的主设备。如果无法执行这些步骤,系统可能会 覆盖现有的高可用性配置。

 $\sqrt{1}$ 

创建或中断 威胁防御 高可用性对会立即在主设备和辅助设备上重启 Snort 进程,从而暂时中断两个 设备上的流量检查。 流量在此中断期间丢弃还是不进一步检查而直接通过,取决于目标设备处理流 量的方式。有关详细信息,请参阅Snort[重启流量行为](management-center-device-config-74_chapter4.pdf#nameddest=unique_71)。系统会向您发出警告,指明继续创建高可用 性对会重启主用和辅助设备上的 Snort 进程,并允许您取消。 注意

 $\sqrt{N}$ 

切勿在未重新映像磁盘的情况下将磁盘从传感器或 管理中心 移动到其他设备。这是不受支持的配 置,可能会导致功能中断。 注意

过程

步骤1 选择强制中断以分隔高可用性对;请参阅中断高可用性对,第26页。

中断操作会从威胁防御和管理中心删除与HA相关的所有配置,您需要稍后手动重新创建。 注释 要成功配置同一 HA 对,请确保在执行 HA 中断操作之前保存所有接口/子接口的 IP, MAC 地址和监控配置。

步骤2 从管理中心取消注册主 威胁防御 设备;请参阅 从 [管理中心删除\(取消注册\)设备](management-center-device-config-74_chapter1.pdf#nameddest=unique_32)。

步骤 **3** 将替换 威胁防御 注册到 管理中心;请参阅 [使用注册密钥将设备添加到](management-center-device-config-74_chapter1.pdf#nameddest=unique_26) 管理中心。

步骤 **4** 配置高可用性,在注册期间使用现有的辅助/主用设备作为主设备,并将更换设备用作辅助/备用设 备;请参阅添加高可用性对,第18页。

### 将辅助 威胁防御 **HA** 单元更换为无备份

按照以下步骤替换 威胁防御 高可用性对中出现故障的辅助设备。

#### $\sqrt{N}$

创建或中断 威胁防御 高可用性对会立即在主设备和辅助设备上重启 Snort 进程,从而暂时中断两个 设备上的流量检查。 流量在此中断期间丢弃还是不进一步检查而直接通过, 取决于目标设备处理流 量的方式。有关详细信息,请参阅Snort[重启流量行为。](management-center-device-config-74_chapter4.pdf#nameddest=unique_71)系统会向您发出警告,指明继续创建高可用 性对会重启主用和辅助设备上的 Snort 进程,并允许您取消。 注意

#### 过程

- 步骤1 选择强制中断以分隔高可用性对;请参阅中断高可用性对,第26页。
	- 中断操作会从威胁防御和管理中心删除与HA相关的所有配置,您需要稍后手动重新创建。 注释 要成功配置同一 HA 对,请确保在执行 HA 中断操作之前保存所有接口/子接口的 IP, MAC 地址和监控配置。
- 步骤2 从管理中心取消注册辅助 威胁防御 设备; 请参阅 从 [管理中心删除\(取消注册\)设备](management-center-device-config-74_chapter1.pdf#nameddest=unique_32)。
- 步骤 **3** 将替换 威胁防御 注册到 管理中心;请参阅 [使用注册密钥将设备添加到](management-center-device-config-74_chapter1.pdf#nameddest=unique_26) 管理中心。
- 步骤 **4** 在注册期间使用现有主/主用设备作为主设备并将替换设备作为辅助/备用设备配置高可用性;请参阅 添加高可用性对, 第18页。

## 中断高可用性对

中断高可用性对时,将从两台设备中删除高可用性配置。

使用管理接口进行管理器访问时: 主用设备保持运行并传递流量。备用设备接口配置被清除。

使用数据接口进行管理器访问时: 请参阅以下详细信息。

- 主用设备保持运行并传递流量。
- 备用设备的数据接口将关闭,但管理器访问接口除外,该接口使用备用IP地址保持运行,因此 可以维护管理连接。
- 如果主设备处于备用状态:
	- 管理器访问的 IP 地址在 管理中心 配置中永久交换:主设备使用备用 IP 地址,辅助设备使 用主用 IP 地址。
- 如果 管理中心 发起了管理连接,并且您为设备指定了主机名,则需要更新 DNS 服务器, 以便将交换的 IP 地址与正确的主机名关联。
- 中断高可用性会导致部署到备用设备。如果由于 IP 地址交换而尚未重新建立管理连接,则 部署可能会失败。在这种情况下,您需要稍后(在建立管理连接后)手动触发部署。在将 更改部署到主用设备之前,请务必完成备用部署。

在断开操作之前尚未部署到主用设备的策略,在断开操作完成后仍会保持未部署状态。请在断开操 作完成后,在独立设备上部署这些策略。

- $\label{eq:1} \mathscr{D}_{\mathbf{z}}$
- 如果无法使用管理中心访问高可用性对,请连接到每台设备上的CLI并输入**configure high-availability** disable 以手动中断高可用性。另请参阅删除 (注销)高可用性对 并注册到新的 管理中心, 第 28 页。 注释

 $\bigwedge$ 

中断 威胁防御 高可用性对会立即在主设备和辅助设备上重启 Snort 进程, 从而暂时中断两个设备上 的流量检查。 流量在此中断期间丢弃还是不进一步检查而直接通过,取决于目标设备处理流量的方 式。有关详细信息,请参阅Snort [重启流量行为](management-center-device-config-74_chapter4.pdf#nameddest=unique_71)。 注意

#### 开始之前

• 刷新单个 威胁防御 高可用性对的节点状态, 第23页。这样可以确保高可用性设备对上的状态 与 管理中心上的状态同步。

#### 过程

步骤 **1** 选择设备 > 设备管理。

- 步骤2 在要中断的高可用性对旁边,点击中断高可用性对图标()。
- 步骤 **3** 如果备用对等体没有响应,请选中 强制中断。
- 步骤 **4** 点击 **Yes**。

断开操作将从主用和备用设备中删除高可用性配置。

在主用设备上部署的 FlexConfig 策略可能会在中断高可用性操作后显示部署失败。您必须在主用设 备上修改并重新部署 FlexConfig 策略。

#### 下一步做什么

如果在主用设备上使用 FlexConfig 策略, 请修改并重新部署 FlexConfig 策略以消除部署错误。

## 删除 (注销)高可用性对 并注册到新的 管理中心

您可以从 管理中心取消注册该对,从而使高可用性对保持不变。如果要将其注册到新的 管理中心 或无法再访问该对,则 管理中心 可能需要取消注册该对。

取消注册高可用性对:

- 会切断 管理中心 和该对之间的所有通信。
- 从 设备管理 页面删除对。
- 如果对的平台设置策略配置为使用 NTP 从 管理中心 接收时间,则将对返回本地时间管理。
- 保持配置不变,以便设备对继续处理流量。

NAT 和 VPN、ACL 等策略以及接口配置保持不变。

再次向相同或不同的管理中心注册该对会导致配置被删除,因此该对将在该点停止处理流量;高可 用性配置保持不变,因此您可以将其作为一个整体添加。您可以在注册时选择访问控制策略,但必 须在注册后重新应用其他策略,然后在再次处理流量之前部署配置。

#### 开始之前

• 此过程需要 CLI 对主节点 拥有访问权限。

#### 过程

步骤 **1** 选择设备 > 设备管理。

- 步骤2 在要注销的高可用性对旁边,点击删除(■)。
- 步骤 **3** 点击 **Yes**。设备高可用性对随即会被注销。
- 步骤 **4** 您可以通过将主设备添加为新设备来将该对注册到新的(或相同的) 管理中心 。
	- a) 通过连接到一台设备上的 CLI 并输入 **show failover** 命令来确定主设备。

输出的第一行显示此设备是主设备还是辅助设备。

```
> show failover
Failover unit Primary
Failover LAN Interface: failover GigabitEthernet0/2 (up)
Reconnect timeout 0:00:00
Unit Poll frequency 1 seconds, holdtime 15 seconds
Failover On
```
[...]

- b) 在主设备的 CLI 中,使用 **configure manager add** 命令识别新 管理中心 。请参阅 在 CLI [中修改](management-center-device-config-74_chapter1.pdf#nameddest=unique_52) 威胁防御 [管理接口](management-center-device-config-74_chapter1.pdf#nameddest=unique_52)。
- c) 选择设备 **(Devices)** > 设备管理 **(Device Management)**,然后点击 添加设备 **(Add Device)**。

您只需将主设备添加为设备, 管理中心 即可发现辅助设备。

# 监控 高可用性

此部分用于监控高可用性状态。

# 查看故障切换历史记录

您可以在单个视图中查看两个高可用性设备的故障切换历史记录。历史记录按时间顺序显示,并包 括任何故障切换的原因。

#### 过程

- 步骤 **1** 选择设备 > 设备管理。
- 步骤2 在要编辑的设备高可用性对旁边,点击编辑(◆)。 在多域部署中,如果您不在枝叶域中,则系统会提示您切换。
- 步骤 **3** 选择摘要。
- **步骤4** 在 "常规" (General) 下, 点击 视图 (●)。

# 查看状态故障切换统计信息

您可以在高可用性对中查看主设备和辅助设备的状态故障切换链路统计信息。

### 过程

- 步骤 **1** 选择设备 > 设备管理。
- 步骤2 在要编辑的设备高可用性对旁边,点击编辑(<)。

在多域部署中,如果您不在枝叶域中,则系统会提示您切换。

- 步骤 **3** 选择高可用性。
- 步骤4 在"状态故障切换链路"(Stateful Failover Link) 下, 点击 视图(●)。
- 步骤 **5** 选择一个设备来查看统计信息。

# 配置同步失败故障排除

形成故障转移对时,加入设备会清除其运行配置并从主用设备复制整个配置。完成完整配置同步后, 加入设备将承担备用就绪角色并建立故障切转移。设备加入故障转移对后,主用设备上的任何配置 更改也会复制到备用设备上,以保持两台设备同步。

如果备用设备无法复制任何配置更改命令,它会报告配置同步失败并通过禁用故障转移退出高可用 性。本节介绍备用设备报告的配置同步失败错误的识别和故障转移步骤。

要查看配置同步错误或统计信息,您可以通过 SSH 会话或威胁防御 CLI 使用以下 CLI 命令:

- **show failover config-sync errors all** 显示与故障转移相关的所有配置同步错误。
- **show failover config-sync stats all** 查看有关故障转移配置同步的统计信息。

要重新启用高可用性,请执行以下操作:

- 通过在主用设备上执行 **failover reset** 命令来重新启用故障转移。
- 如果重新启用故障转移不成功,请删除或更新备用设备无法复制的配置更改,然后重新启用故 障转移。

# 高可用性历史

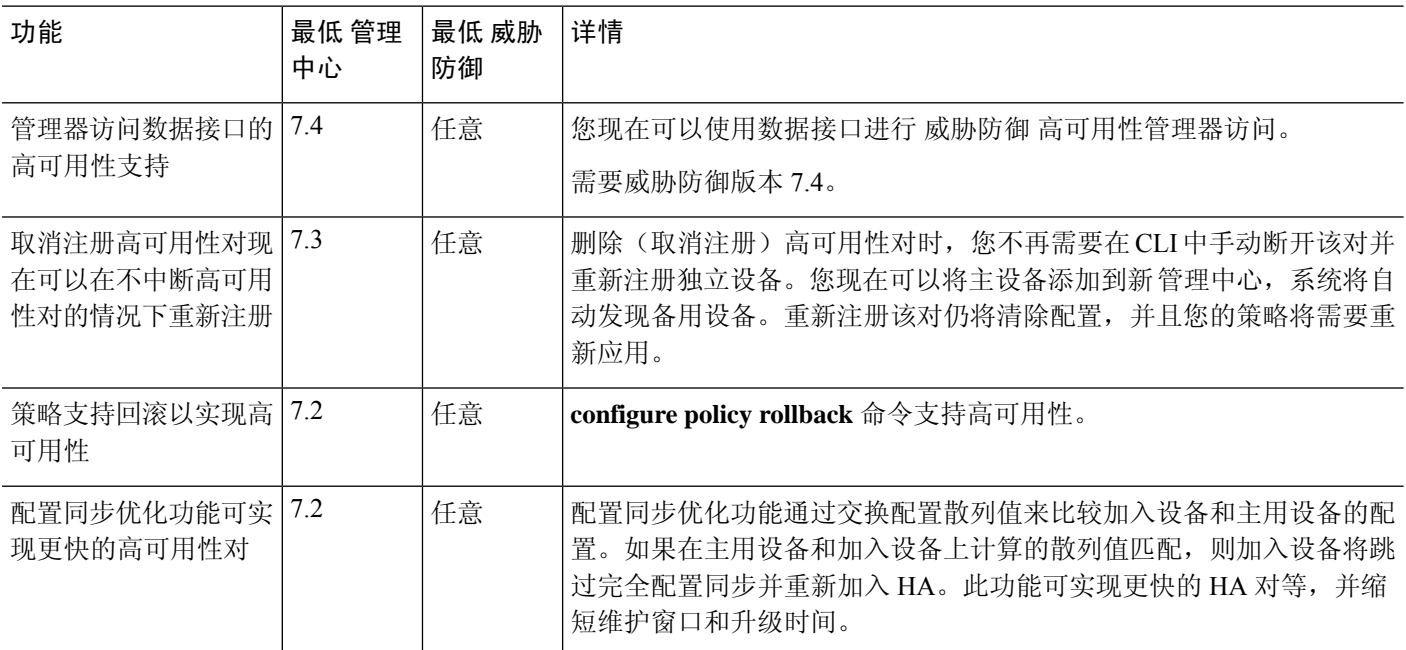

 $\mathbf I$ 

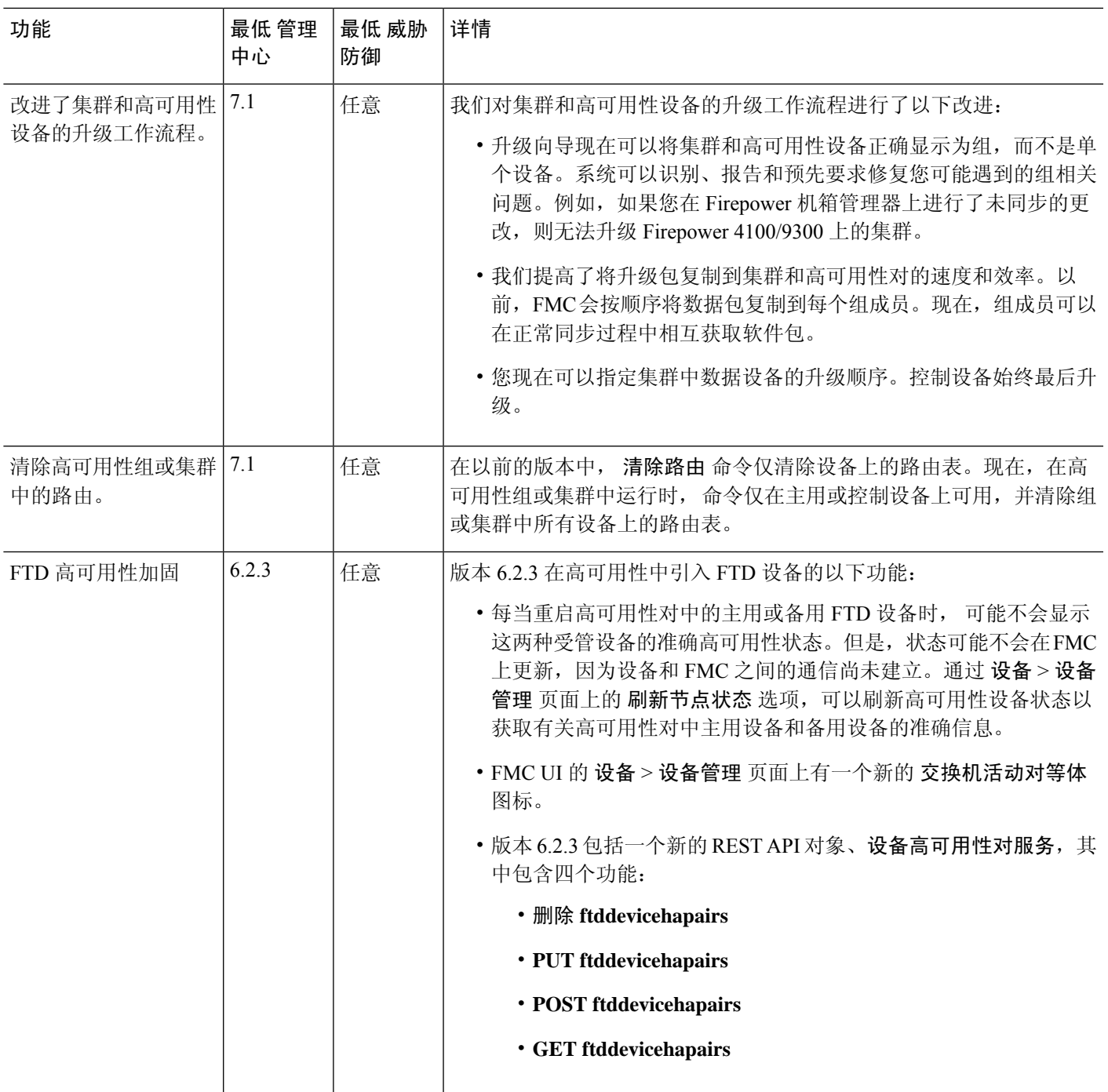

 $\mathbf{l}$ 

当地语言翻译版本说明

思科可能会在某些地方提供本内容的当地语言翻译版本。请注意,翻译版本仅供参考,如有任何不 一致之处,以本内容的英文版本为准。